## **Runlab Elite Isowhey ordering process.**

Visit the online *isowhey store* and setup an account. If this is the first time you are creating an account you enter the referral code "Myrunlab17". This code is entered in the blue section as below. You then continue setting up the account adding your delivery details etc. and then progress to a purchase.

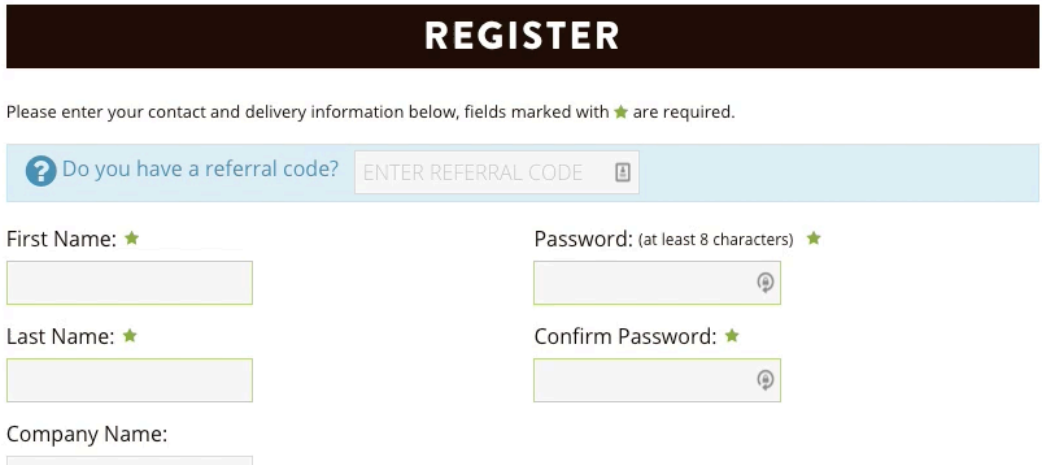

When you return to purchase more items in the future and login to your account the discount will already be applied for you. So you shouldn't need to change the code unless Runlab updates it. In this case you will have to go into your account where you can enter the new code.

Otherwise when you return for your second purchases and more, when you buy items your screen will look like this (i.e.: you don't need to enter a Promo code as its already applied.)

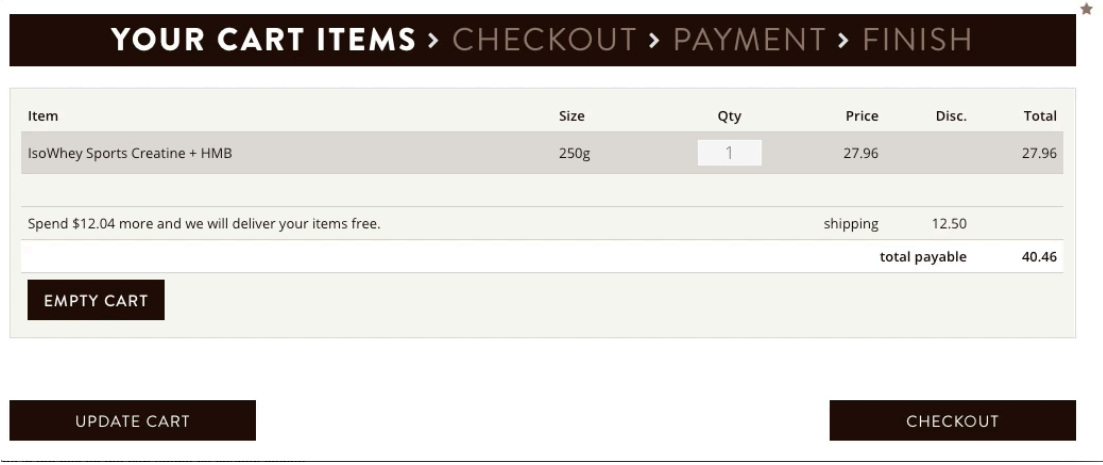